## **Setting up Pajek on OS X**

## Intel Mac ONLY!

Running Pajek on OS X is just a matter of minutes if you were using a new mac built on Intel base. All you need is a working instance of Darwine – Mac flavoured Wine. You can get it from the official source at<http://darwine.sourceforge.net/>- but this way you will still need to compile the freetype fonts and dig into the command line. The other option is to download the pre-packaged version from <http://www.kronenberg.org/darwine/>- to install it just drag and drop it to the Applications folder. No configuration is needed, just download Pajek [\(http://pajek.imfm.si/doku.php?id=download\)](http://pajek.imfm.si/doku.php?id=download) and double click the pajek.exe – a set of windows should appear:

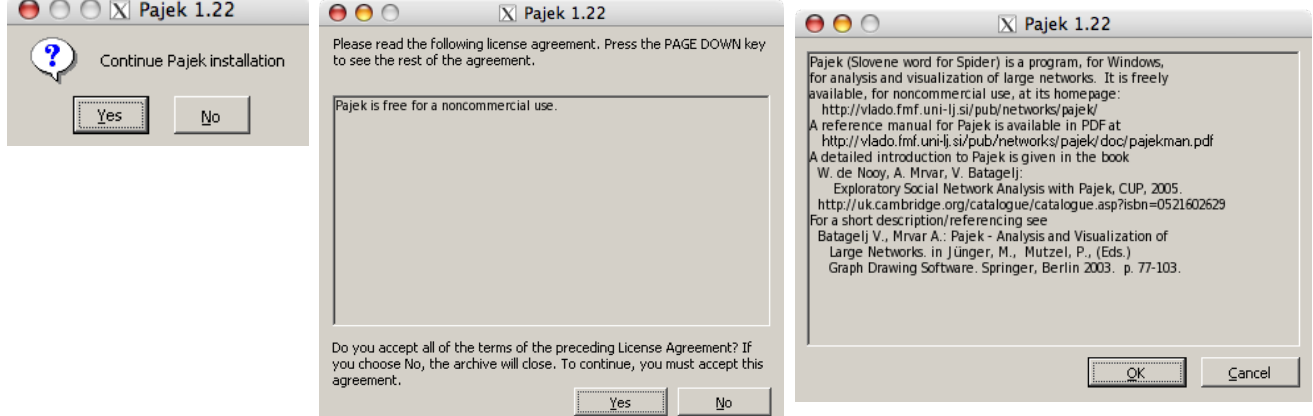

just click yourself through the "yes / yes / OK" sequence, to get to the installation window and click "Start"

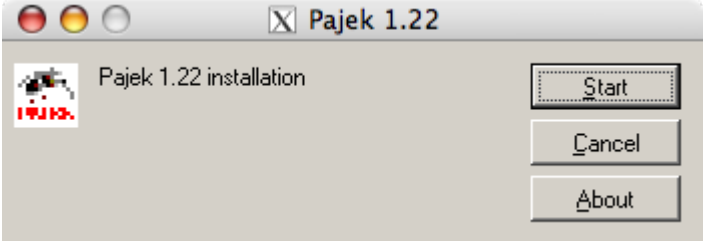

And now for the tricky part – where to install it? Well basically there are a few options – one is the default c:/

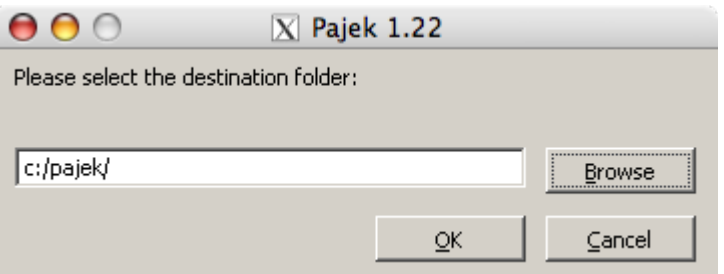

but this one is stored inside a hidden .wine folder in your home. In case you go with this option, you can make a simlink by entering next command into Terminal:

\$ ln - s . wine/drive\_c/pajek/Pajek/PAJEK.EXE pajek.exe

– and then move the link/alias from your home to where ever you would like to – e.g. In your Applications folder.

The other option is to pick another installation folder – but it is best to pick one, where you have write permissions and which is visible from finder – e.g. Applications folder or your Home folder.

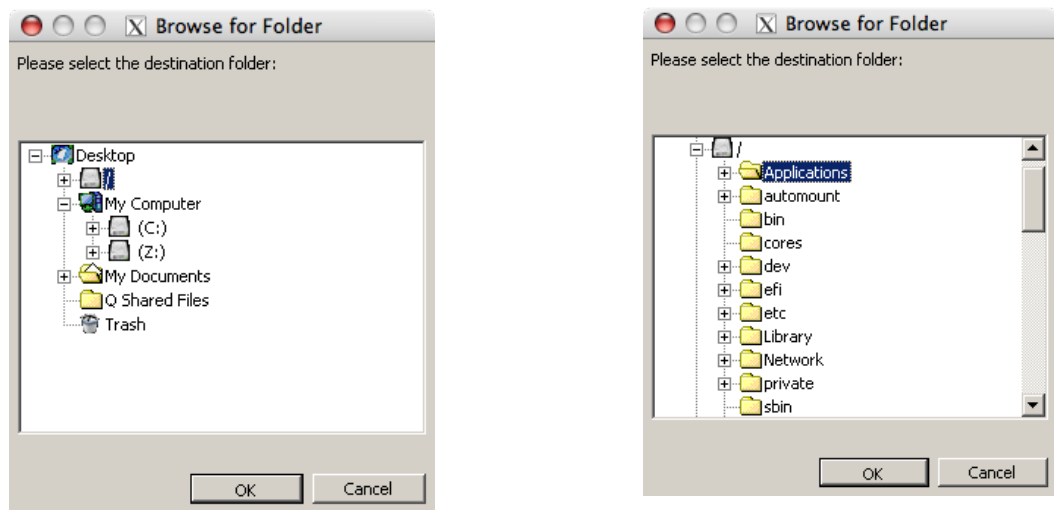

Picture on the left shows result of the first method and picture on the right depicts result of the second

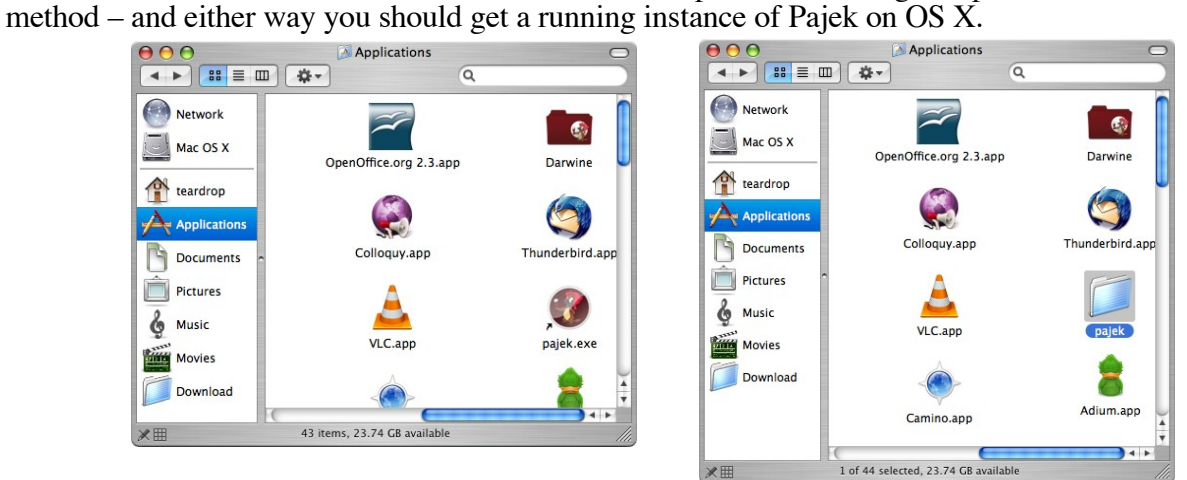

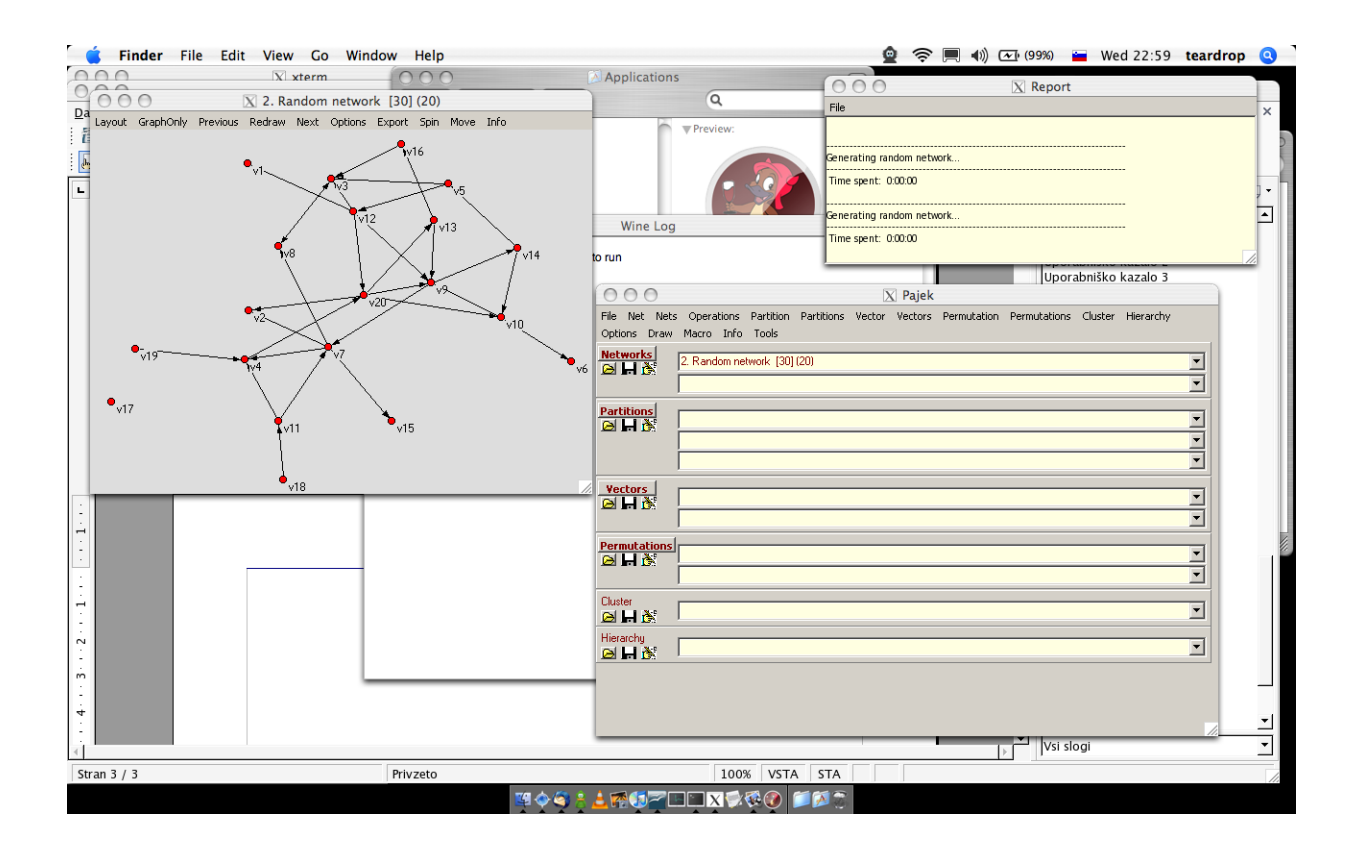